# **Dell Wyse Device Manager (WDM) Version 5.7.1**

**Maintenance and Upgrade Release Notes**

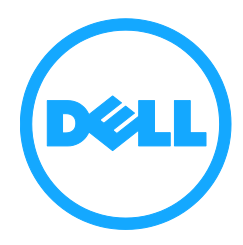

# **Contents**

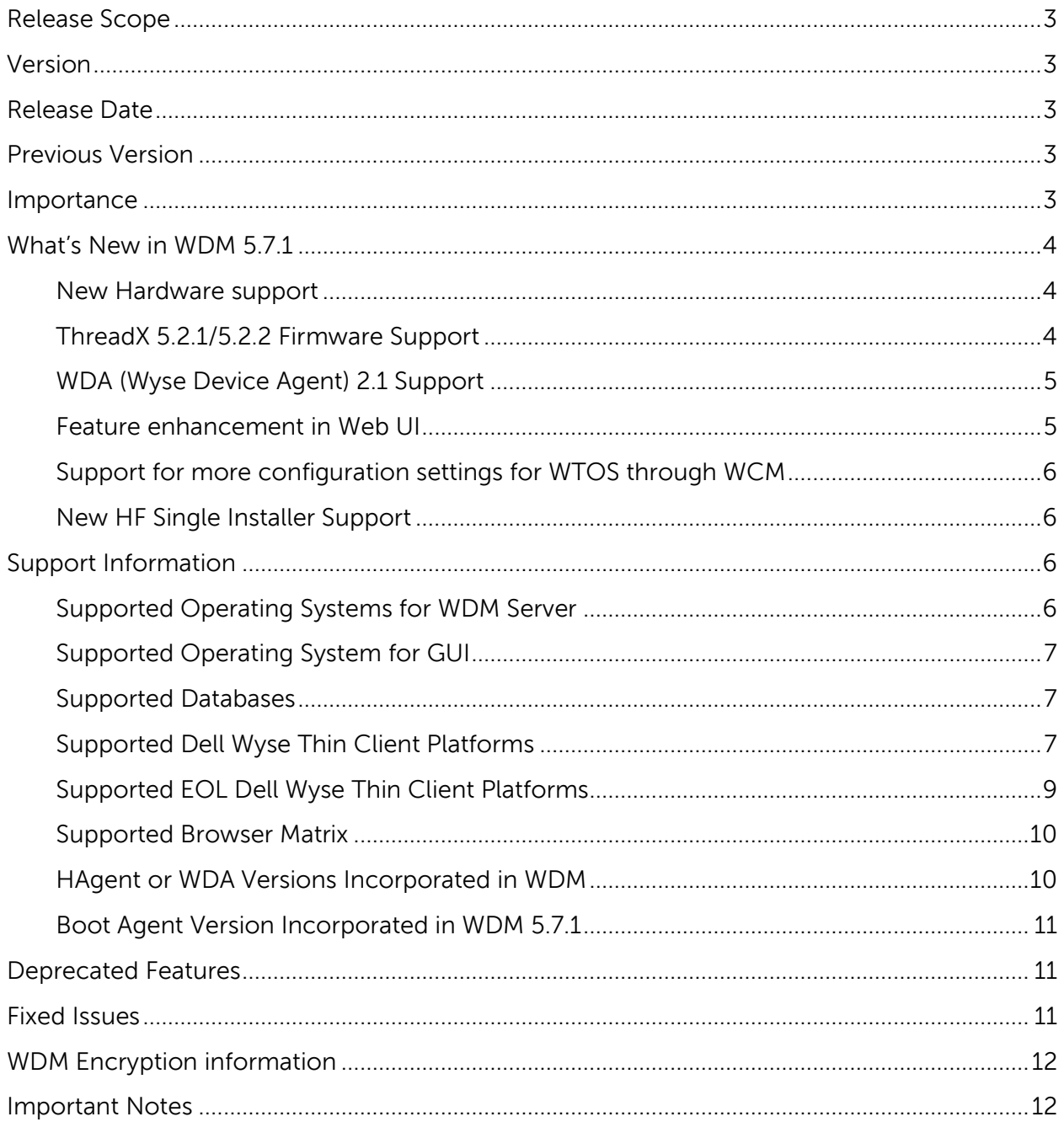

# <span id="page-2-0"></span>**Release Scope**

Dell Wyse Device Manager (WDM) software is the premier enterprise solution for managing Dell Wyse thin and zero clients simply, remotely, and securely. It enables IT professionals to easily organize, upgrade, control, and support thousands of Windows Embedded, Linux, Wyse ThinOS, Wyse ThinOS Lite, and ThreadX devices across any LAN, WAN, or wireless network.

The software uses industry standard communication protocols and a componentbased architecture to efficiently manage your network devices. Its intuitive, simple and powerful user interface is built to operate as a standard snap-in to the Microsoft Management Console (MMC). Wyse Device Manager (WDM) includes an easy-to-use console that enables you to easily perform all the device management functions that are required to run and maintain your WDM Environment. Wyse Device Manager also provides Web UI access, where you can access WDM console using supported browser from anywhere and also you can perform all the operation from Web UI. The Web UI is user friendly and enables you to perform all the device management functions easily.

# <span id="page-2-1"></span>**Version**

5.7.1 Maintenance and Upgrade Release

# <span id="page-2-2"></span>**Release Date**

September 30, 2016

# <span id="page-2-3"></span>**Previous Version**

WDM 5.7

# <span id="page-2-4"></span>**Importance**

Dell Wyse recommends applying this update during your next scheduled update cycle. The update contains major feature enhancements or changes that help keep your software current and compatible with other modules.

# <span id="page-3-0"></span>**What's New in WDM 5.7.1**

This section provides details on the new features added in this release.

#### <span id="page-3-1"></span>**New Hardware support**

The following new hardware are supported from WDM 5.7.1. You can discover and manage these devices. These devices have the support for English and Japanese Client OS.

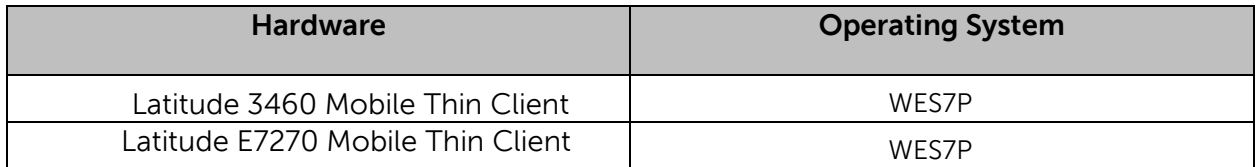

**Note:** Autogenic Imaging is not supported for Latitude 3460 mobile thin client and Latitude E7270 mobile thin clients.

### <span id="page-3-2"></span>**ThreadX 5.2.1/5.2.2 Firmware Support**

WDM 5.7.1 now comes with the full support for ThreadX 5.2.1/5.2.2. Now, you can discover, manage, and also create and deploy the configuration packages to the ThreadX 5.2.1/5.2.2 device. You can also create DDC. ThreadX 5.2.1/5.2.2 features are supported only from Web UI. You can upgrade and downgrade the ThreadX 4.x to ThreadX 5.2.1/5.2.2 firmware and vice versa.

ThreadX 5.x is an enterprise feature. This option will not be available in the Workgroup installation.

To create a configuration package for ThreadX device, one utility is provided for both ThreadX 4.x and ThreadX 5.x firmware. You have to select the firmware versions and create the configuration package.

#### **Supported Operating System for ThreadX 5.x**

Windows Server 2012 R2 Standard

Windows Server 2012 Standard

**Note**:

- ThreadX 5.x devices can be managed only from Web UI.
- Right click PCoIP device configuration and default PCoIP device configurations are not supported for ThreadX 5.x

### <span id="page-4-0"></span>**WDA (Wyse Device Agent) 2.1 Support**

WDM 5.7.1 now supports unified agent WDA 2.1. WDA 2.1 is available as default packages in WDM and is integrated in WDM. You can upgrade the devices having HAgent to WDA 2.1, but downgrading to HAgent from WDA is not supported.

#### **Note**:

- Default HAgent packages for WDA supported OS is not available in WDM (WE8S, WIE10, WES7, WES7P)
- OS which doesn't support WDA will have HAgent Packages by default (WES, XPE, SUSE, ThinLinux)

#### **WDA Supported Matrix**

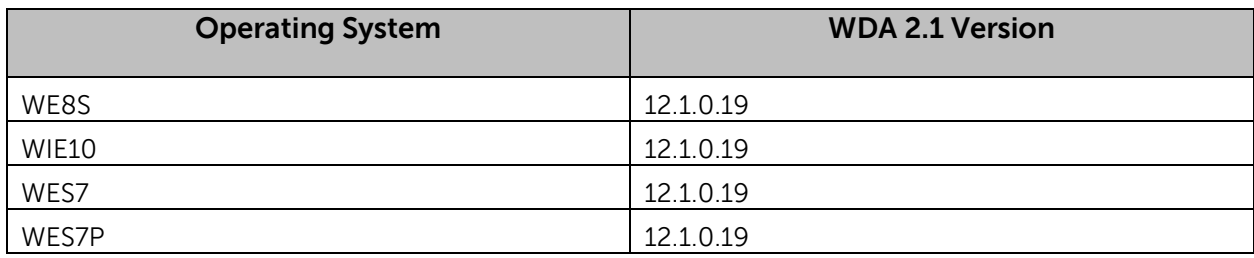

#### <span id="page-4-1"></span>**Feature enhancement in Web UI**

The following new features are supported from WDM 5.7.1 Web UI:

#### **Reports**

The following new reports are available in WDM Web UI along with the Log reports. You can generate and save the reports and also we can view the reports whenever required.

- Application Reports This enables you to create a report for listing the devices that have specific software installed and version selected by you.
- Remote Session The remote session report provides remote session connection information on all the devices.

#### **Unlicensed Device Page**

In WDM 5.7.1, if the devices discovered or added manually exceeds the limit of available license in the WDM server, then the devices are listed in the unlicensed devices page. Whenever the administrator adds an extra license or deletes some of the devices in the Device Manager, you can add the devices from the unlicensed devices page to the **Devices** page to manage the devices.

The devices added using import utility are added to the **Devices** page irrespective of the license available.

The unlicensed devices page contains only 500 unmanaged device details**.**

#### **Extend Evaluation**

Now WDM user can extend the WDM trial license period from 30 days to 60 days from Web UI. When the trial period for 30 days is going to expire in another 1 day, a notification message will be available to you. Now you have to navigate to the

**License** page and click on **Extend License** option. If you click on the option provided, then the license is extended to another 30 days.

#### **Help file**

Help file for Web UI is available in PDF format. You can download pdf file by clicking the **Help** option.

#### **Support of Remote Shadow from Web UI**

You can access the device remotely from Web UI using VNC.

### <span id="page-5-0"></span>**Support for more configuration settings for WTOS through WCM**

The following new settings are supported:

- Support for Keyboard settings
- Support for more VDI settings
- Support for Dual monitor settings
- Support for Time zone settings

#### <span id="page-5-1"></span>**New HF Single Installer Support**

Now, WDM 5.7.1 comes with a single installer, which can be used to upgrade on Enterprise and workgroup version. ThreadX 5.x components are installed by default if ThreadX 4.x exists.

# <span id="page-5-2"></span>**Support Information**

### <span id="page-5-3"></span>**Supported Operating Systems for WDM Server**

- Windows Server 2008 R2 SP1 Enterprise Edition
- Windows 2008 SP2 32–bit (only for upgrades from WDM 4.9.1 + WDM 5.0+WDM 5.5+WDM 5.7+WDM 5.7.1)
- Windows Server 2012 Standard
- Windows Server 2012 Standard R2
- Windows 7 SP1 (32–bit) Enterprise
- Windows 7 SP1 (64–bit) Enterprise

Localization support is provided only in Windows 2008 R2 SP1 Enterprise Edition and Windows 2012 Standard R2 in the following languages:

- French
- German
- Spanish
- Japanese

• Simplified Chinese

### <span id="page-6-0"></span>**Supported Operating System for GUI**

WDM Enterprise edition customers can install the GUI on one or more computers. The WDM GUI can be installed on the following operating systems:

- Windows 2008 SP2 32-bit (Upgrade installation only)
- Windows Server 2008 R2 SP1 Enterprise
- Windows Server 2012 Standard
- Windows Server 2012 Standard R2
- Windows 7 SP1 (32–bit) Enterprise
- Windows 7 SP1 (64–bit) Enterprise

Localization support is provided only in Windows 2008 R2 SP1 Enterprise Edition and Windows 2012 Standard R2 in the following languages:

- French
- German
- Spanish
- Japanese
- Simplified Chinese

**Note**: Localized characters cannot be used as file name for the following:

- .rsp packages
- Hostname of WDM Server
- Send messages
- Configuration packages

#### <span id="page-6-1"></span>**Supported Databases**

The following databases can be installed on the Database Server:

- Microsoft SQL Server 2008
- Microsoft SQL Server 2008 R2 English
- Microsoft SQL Server 2008 R2 Express English (default, built-in option in Installer)
- Microsoft SQL Server 2012
- Microsoft SQL Server 2008 Enterprise (32 -bit).

### <span id="page-6-2"></span>**Supported Dell Wyse Thin Client Platforms**

WDM supports the following thin client systems:

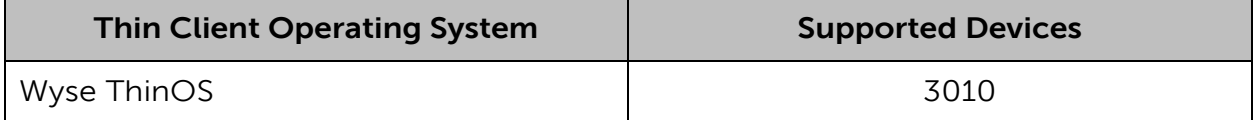

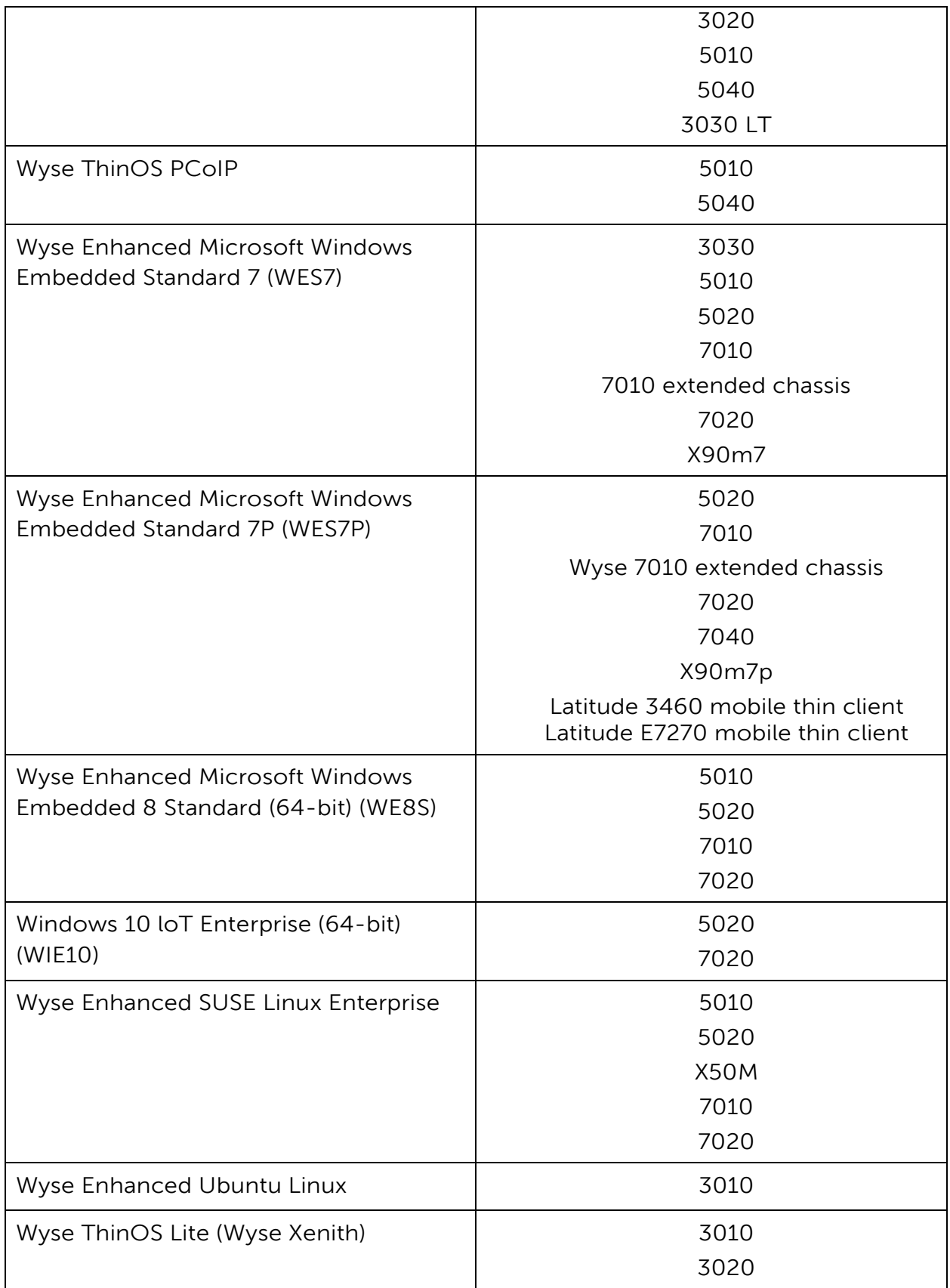

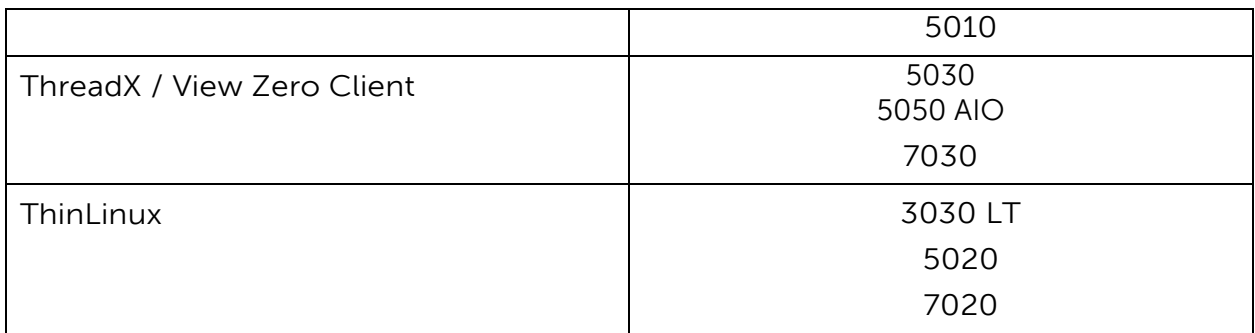

### <span id="page-8-0"></span>**Supported EOL Dell Wyse Thin Client Platforms**

WDM supports the following thin client systems and sanity testing has been performed on these platforms.

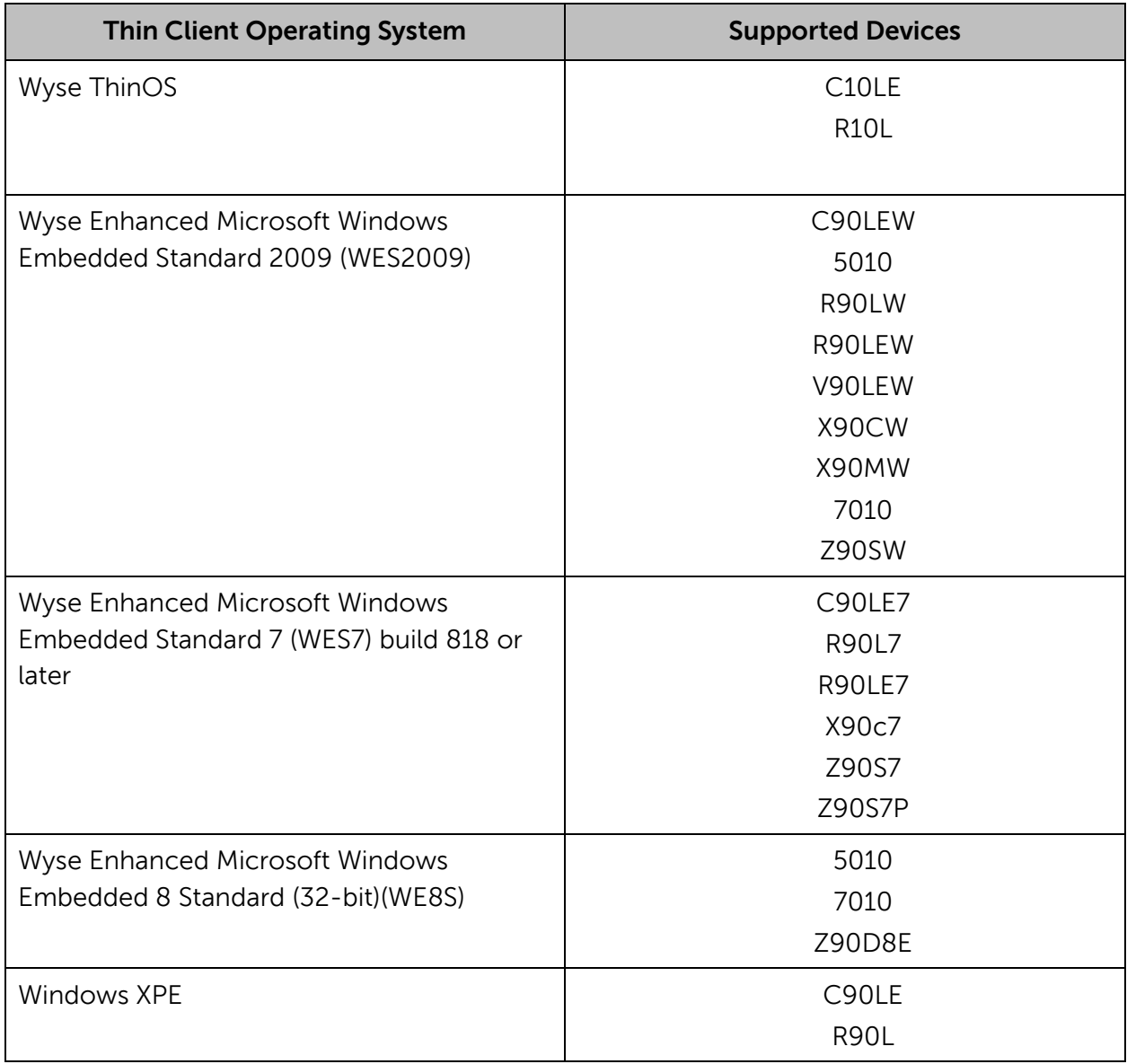

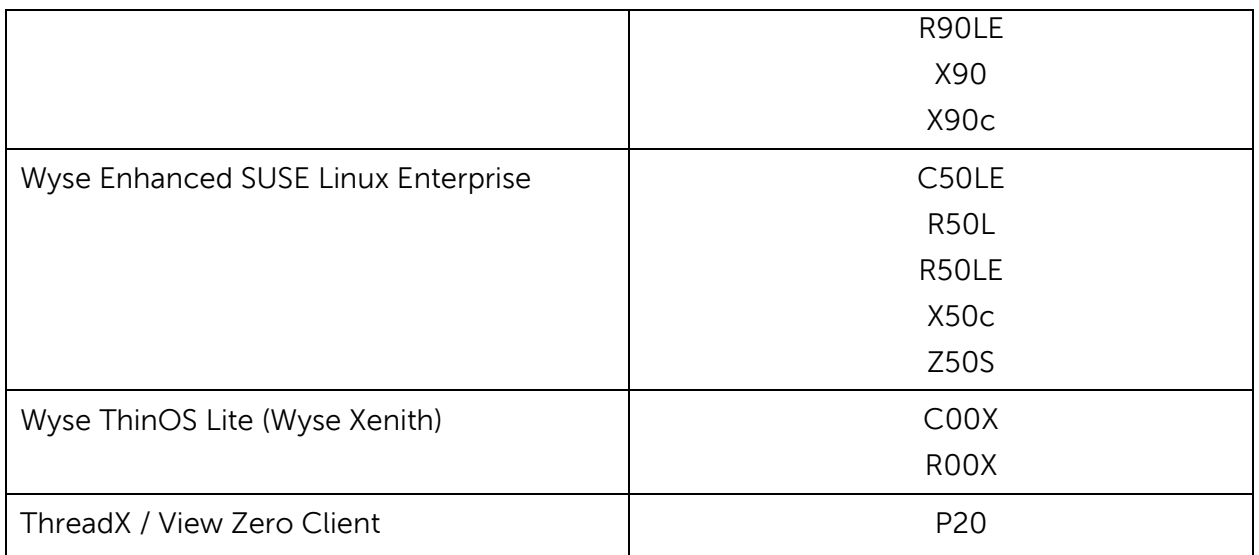

### <span id="page-9-0"></span>**Supported Browser Matrix**

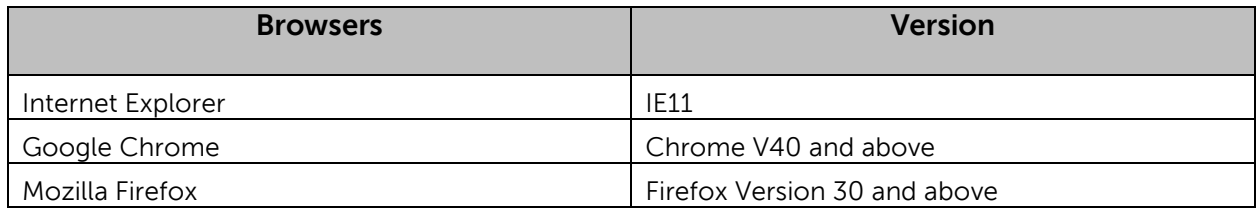

### <span id="page-9-1"></span>**HAgent or WDA Versions Incorporated in WDM**

The following tables lists the HAgent / WDA versions incorporated in WDM:

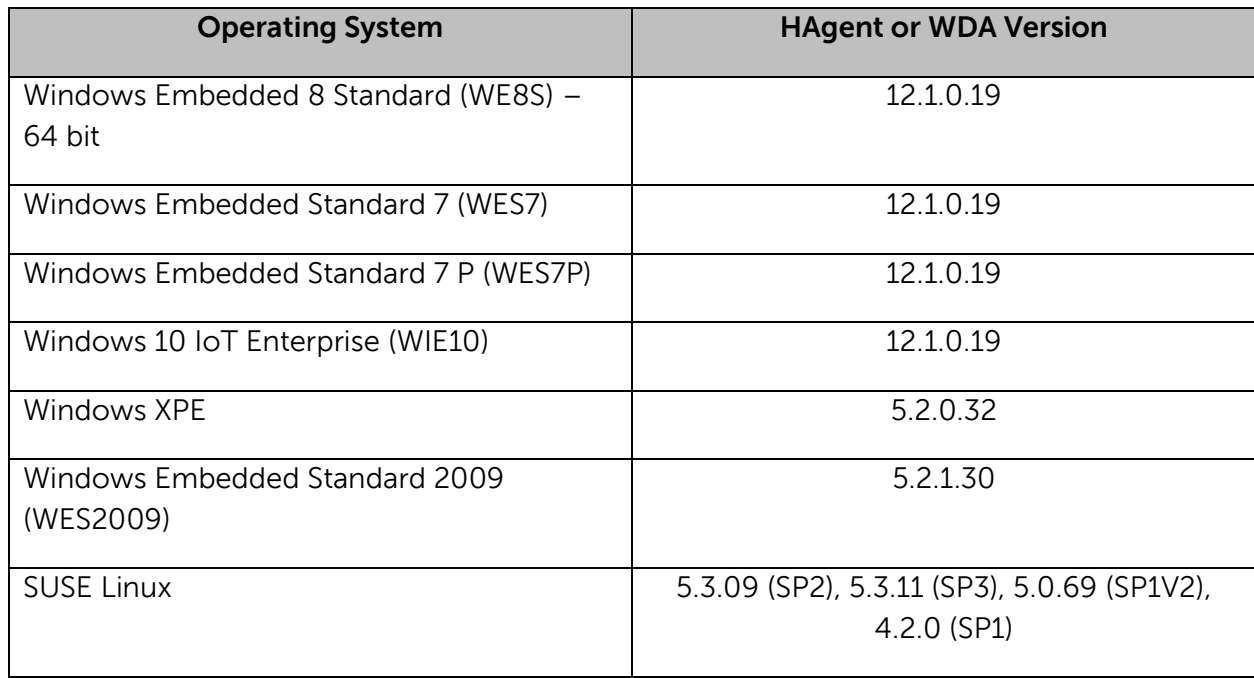

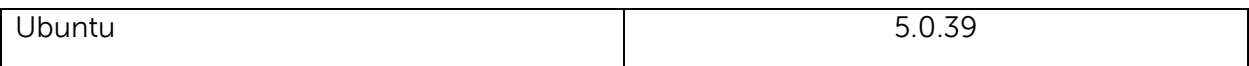

### <span id="page-10-0"></span>**Boot Agent Version Incorporated in WDM 5.7.1**

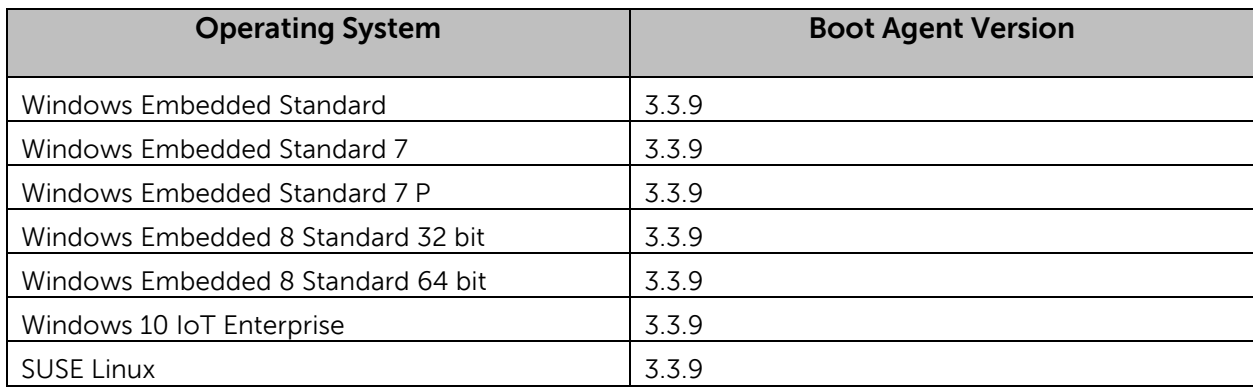

### <span id="page-10-1"></span>**Deprecated Features**

The following features are deprecated in WDM 5.7.1

 Default Windows Embedded 8 Standard (WE8S) – 32 bit HAgent packages are not available in WDM 5.7.1.

### <span id="page-10-2"></span>**Fixed Issues**

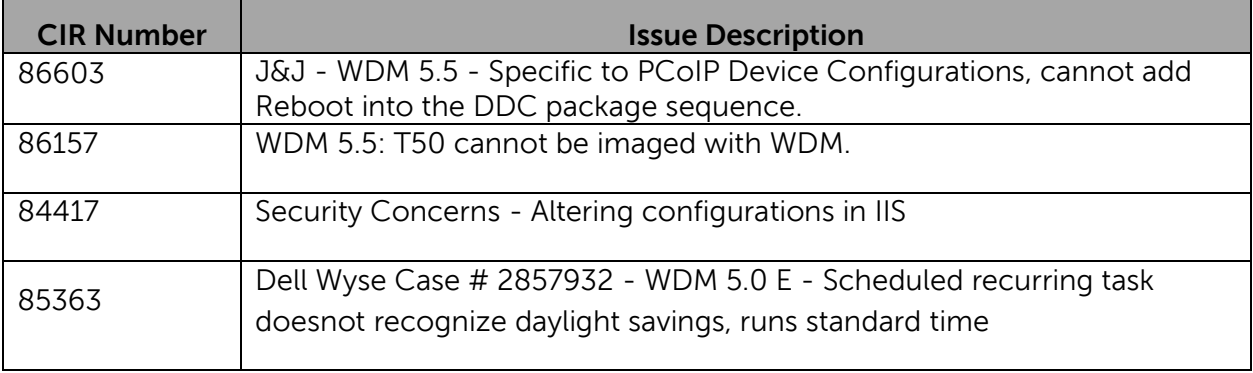

# <span id="page-11-0"></span>**WDM Encryption information**

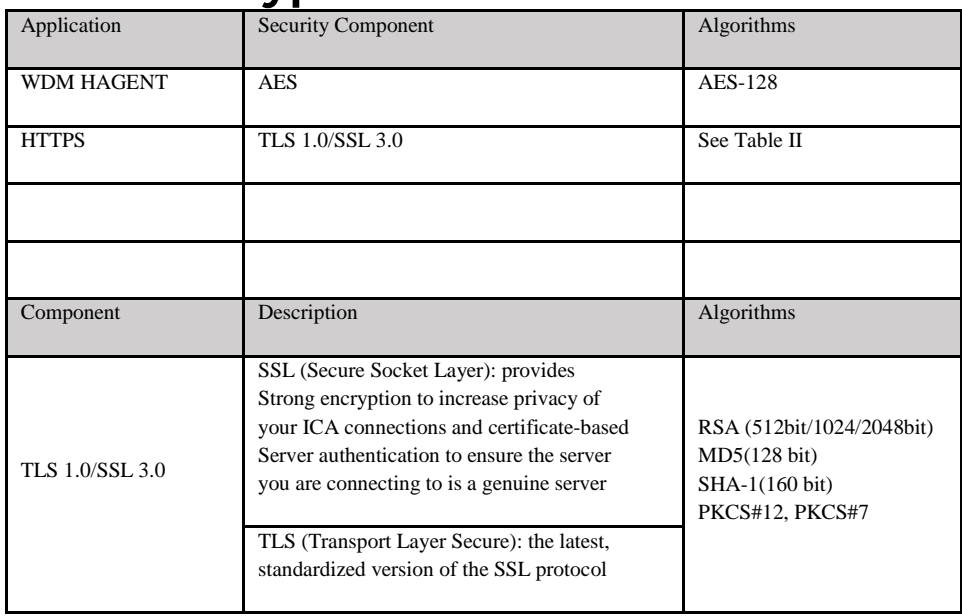

# <span id="page-11-1"></span>**Important Notes**

#### **Pre-installation Check List**

Before you start the installation of WDM 5.7.1, do the following:

- Prior to the start of the installation, ensure that all scheduled packages are completed. This is required to ensure that no device-specific updates are pending while a WDM upgrade is in progress.
- Make sure that all the WDM GUI instances that are running locally or remotely are closed prior to starting the upgrade.
- Prior to the installation make sure that all local and remote connections to the WDM server are closed and all WDM GUI sessions are closed when the hotfix installation is in progress.

**Note:** You cannot uninstall this version after you install it.

#### **Steps to Install WDM 5.7.1 on a Distributed Environment**

If you are having a distributed setup where all the WDM components are installed on separate systems, then make sure to install on the following components:

- WDM Server
- One or more WDM GUI Consoles
- WDM Web GUI
- One or more Remote Software Repositories
- WDM Master Software Repository
- You do not need to install on the WDM Database as this gets updated when you run the hotfix on the WDM Server.

To install the hotfix, do the following:

- 1) Extract the installer file in a suitable folder location.
- 2) Run the Setup.exe file from the folder.
- 3) After the installation is completed, confirm the installation by launching the WDM console by right-clicking on the **WyseDeviceManager** node under Console Root, and selecting **About Dell Wyse Device Manager** option.

**Note:** You cannot run the 5.7.1 Installer from a Network Shared folder.

© 2016 Dell Inc.

This manual and the software and firmware described in it are copyrighted. You may not reproduce, transmit, transcribe, store in a retrieval system, or translate into any language or computer language, in any form or by any means, electronic, mechanical, magnetic, optical, chemical, manual or otherwise, any part of this publication without express written permission.